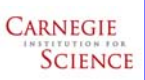

## **L'image: Quantitative Processing of SIMS Images**  Larry R. Nittler (Carnegie Institution of Washington)

DISPLAY IMAGESRegions of Interest (ROIs) • Highly flexible software package for LOND MAGES processing of Cameca SIMS images DEFINE ROISView total images View detailed quantitative isotope ratio data for DIRAYMEES or individual image planes – interactive or automatedsingle ROI •Several options for LAUE INVEST **DEFALL FOX** ROI definition• Windows-based, built on PV-WAVE **DEFINE FATOS** Automatic or –Manual (mouseprogramming language manual scaling **HOURERATE** drawn) **MATIO MAGES** – Visual Numerics, Inc. ([www.vni.com\)](http://www.vni.com/) Smoothing and –Threshold-basednaarithmic  $SOa2$ – Similar to IDL–Square/circle display POELPLOT Manual –Automatic Particle nsa Pixel Counts or<br>count rates • Quantitative Analysis Finding **JURIUS** • High-quality output for publication/ –Automatic Image tiling Auto Overlay ROI View count rates within ROI for all  $.4550 + 7$ Popup menu on  $\cap$ outlinespresentation cycles/species window allows image profiling, DATABASE  $\cap$ zooming, cycle **Interactive display of pixel DOM** animations, quick intensities under cursor $$ saving, more The mond **College** Image tiling Or for all ROIsAutomatic (squares or **Link** 广盖 hexagons) Particle LOAD IMAGESBa J finding  $\frac{2\pi}{\hbar}$ •Load entire .im file or selected species/ cycles 计标识符 ant Berlin<br>Sections ROI MATH•Preview images before load •Combine defined •Optional deadtime correction i. View total count rates for all Individual cycle display with log scaling of countrate ROIs using 日本語 during loading cycles/species BOOLEAN operators as I we I would •Can also post-correct for **105Cts 2**μ**m16O 105Cts 105Cts 2**μ**m16O 105Cts 2**μ**m16O 105Cts 2**μ**m16O 105Cts 105Cts 2**μ**m16O 105Cts 1.3161.3161.3161.3161.3161.3161.3161.1281.128**deadtime, QSA Large choice of color tables (user-editable)  $\sim$   $\lambda$ **0.7520.3760.3760.3760.1880.1880.1880.1880.1880.1880.1882**μ**m0.0000.0000.000CONTRACTOR**  $\cos$  ]  $\cosh$  ] IMAGE PROFILESL'image Feature Summary RATIO IMAGESFile handling /image correction • Calculate pixel-by-pixel ratio images and associated error images **Image** • Load .im files created by Cameca ims-series and NanoSIMS ion probes. Load entire data file or selected species/ cycles. Optional re-binning of multiple image cycles into fewer number of cycles to increase **Alignment** processing speed.  $2u$ • Automatic alignment of image cycles to correct for image drift. •Correct for cycle-toic area of "sigma image": • Correct images for EM deadtime. gives measure Resolution Estimation cycle drift • Stitching of image files. of significance of ratio in a •Automatic (cross-Flexible "masking" given pixel Display /Output of images correlation) or manual • Interactive display of images: view images for individual cycles or integrated over many cycles, mouse-driven zooming, image smoothing, linear or logarithmic color scales, pixel intensities displayed as counts or Depth Profiling "Error image": Plot as δ-values or counts/second, animations of individual cycle images, manually set minimum/maximum pixel intensities to display, optionally rotate/flip gives relative absolute ratios error of ratio<br>in a given images. Summed image pixel • Interactive image profiling: Mouse-driven interface to define line profiles. Semi-automatic spatial resolution estimation from line profiles. High-quality plot outputs and data export to spreadsheet. (20 cycles) Automatic or without manual scaling alignment • Image depth profiling (intensities for selected pixel over multiple cycles). After alignment Exclude planes -• Flexible control over color tables. • Display/export pseudo-3d representations of data (contour plots, from calculation surface plots)<br>Surface plots) Popup menu on window allows Overlay ROI • Combine images/plots from various analysis tasks and multiple image Interactive display of pixel intensities under cursoroutlinesimage profiling, zooming, cycle files into single-page displays.  $400$ SAVE IMAGESRGB IMAGESanimations, quick • Flexible Output: Export images with or without color bars, scale bars to popular formats (JPEG, TIFF, MetaFile, etc) or copy to Windows saving, more • Output to popular formats (JPEG, • Combine ion images (including ratio clipboard. Optionally overlay ROI outlines. Save processed images as .im files for future analysis in L'image. images) into 24-bit RGB composites. TIFF etc) Ratio Images • Many options for generating high-• Generate pixel-by-pixel ratio images and associated error images with quality presentation-quality results flexible definition of parameters. Mouse-driven interactive viewing of data including zooming, ROI outline overlay, manual selection of –With or without color/scale bars Ratio Image Histograms maximum/minimum intensities. Printing and exporting of ratio images to –Auto/manual scaling  $\sim$ wide variety of formats. –Optional ROI outlines  $\frac{1}{2}$ –Includes ratio images • Highly flexible profiling of ratio images. ã Quantitative Processing: • Re-save raw data as .im file or 16-bit  $-$  and  $-$ Printed to Jan mi.  $\frac{1}{2}$ • Region of Interest (ROI) definition: Segment image into ROIs for TIFFText.  $+1$ quantitative analysis. Define ROIs manually with mouse or automatically<br>by threshold, automatic particle finding or tiling entire image with square-<br>/hexagon-shaped regions. Combine ROIs using logic. Plot/export count<br>rate • Copy to Clipboard **BUFFERS** • Ratio Calculation: Calculate isotopic or elemental ratios for ROIs, including flexible control of drift correction (for peak jumping Ratio Image Profiles measurements) and correction for EM background. Interactively<br>interrogate data for single ROIs or generate scatter plots or histograms of<br>results for multiple ROIs. Flexible output of data to spreadsheet format<br>and generat • Combine images/plots into single-page • "Pixel Plot:" Make scatter plots of individual pixel intensities for both ion output/display (save to various formats images and ratio images. User can select groups of pixels from plot and use as ROI definition. or copy to clipboard) Automatic Processing L'image (Larry's Image Program) is Copyrighted by the Carnegie Institution • Automation of most processing tasks for a set of image files without Image Stitching of Washington. For more information, contact Larry R. Nittler user intervention lnittler@ciw.edu